LearnerPal reporting provides different users with audience specific data needed to make more informed instructional decisions! The data is provided in easy to read reports. Users can drill down in all reports to find more details wherever there is a magnifying glass  $\mathsf{Q}$ . This document previews the *Course Report*.

Purpose of *Course Report*: provides Teachers with information on how their students/classes performed on activities within assigned courses. Teachers can gain different insights through the *Course Report*, having the ability to view reporting data by students, or by an aggregated class view.

This Report Helps by providing details on completed activities within a course. Teachers can:

- view how their classes/students have progressed within the assigned course
- analyze how students/classes performed on assigned course activities
- identify strengths, weaknesses and make informed decisions based on reporting data

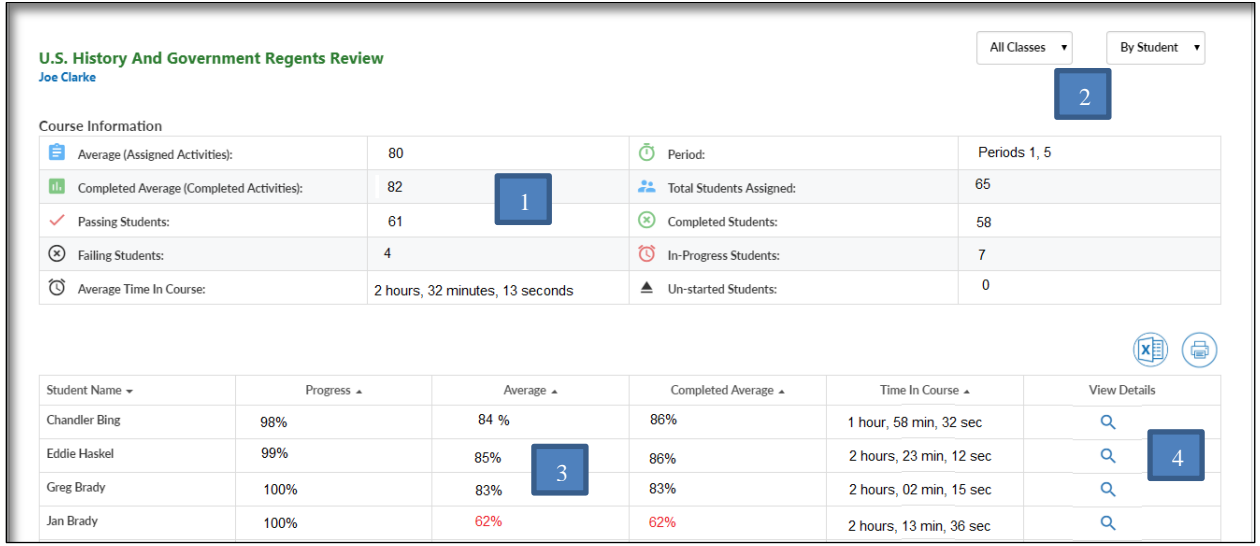

The Course Report has several key features:

- 1. Course Overview panel with high level information
- 2. Filters to view by **Student** or **Activity** or by **Class**
- 3. Data view panel displays report based on **Students** or **Activities**
- 4. Drill down to view additional details  $\mathsf{Q}$

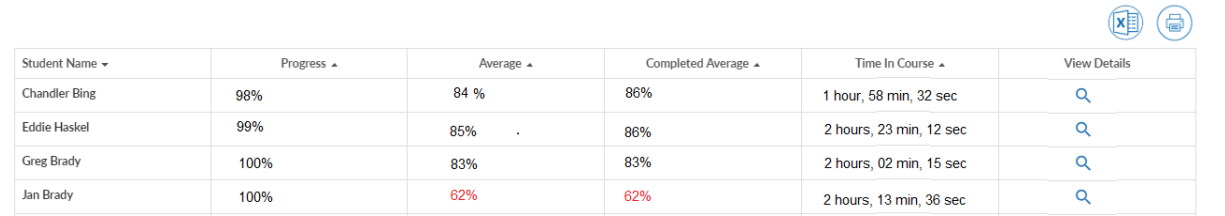

When selecting **By Student**, the teacher can view course results by students. The teacher can filter the results by class as well by class. Teachers can view:

- **Progress** how far along the course their students are
- **Average** the average score for students of ALL assigned activities including scores for *completed, in progress* and *activities that have not been started*. For example, if a student was assigned 10 activities, and scored perfectly on 9 of them, and did not start the tenth one, the average will include 9 "100" scores, and one "0" score for the activity they did not start (average: 900/10= 90%)
- **Completed Average** the completed average will only include scores for completed assigned activities. In the example above, the students completed average will only include the 9 "100" scores and will NOT include any assigned activities that have not been started (average: 900/9=100%)

When a teacher selects **By Activity**, reporting data for each assigned activity within the course will display.

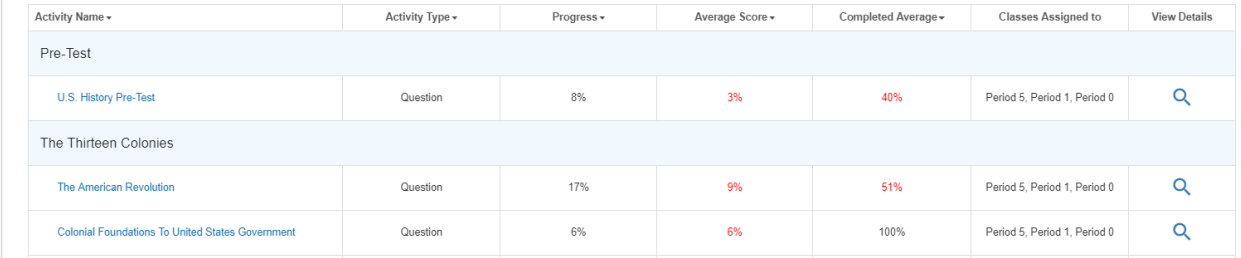

Teachers can view:

- **• Progress** the average students' progress by activity
- **Average** the average score for all students of ALL activities assigned including scores for completed, in progress and activities that *have not* been started.
- **Completed Average** the completed average will only include the average activit scores for completed assigned activities